<sup>知)</sup> S5120-28P-POE-WiNet/S5120-28P-WiNet/S5120-52P-WiNet/S5500-24P-WiNet/S5500-28F-WiNet/S5500-48P-WiNe在WEB界面如何恢复出厂设置?

[console](https://zhiliao.h3c.com/questions/catesDis/634) **[闫宁](https://zhiliao.h3c.com/User/other/32520)** 2018-12-24 发表

## 问题描述

S5120-28P-POE-WiNet/S5120-28P-WiNet/S5120-52P-WiNet/S5500-24P-WiNet/S5500-28F-WiNet/S 5500-48P-WiNe在WEB界面如何恢复出厂设置?

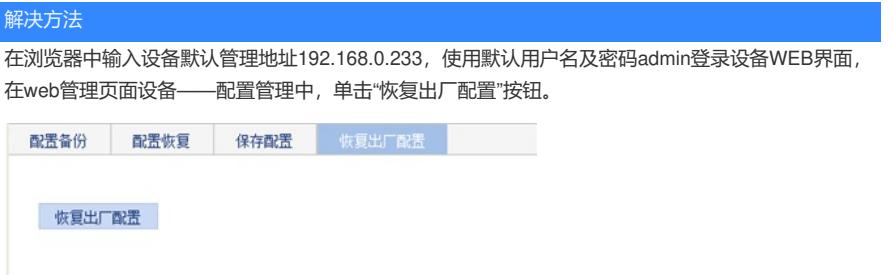

注意:删除当前配置文件,把设备恢复到出厂时的配置,并重启设备。